### LUXORliving System manual Version 1

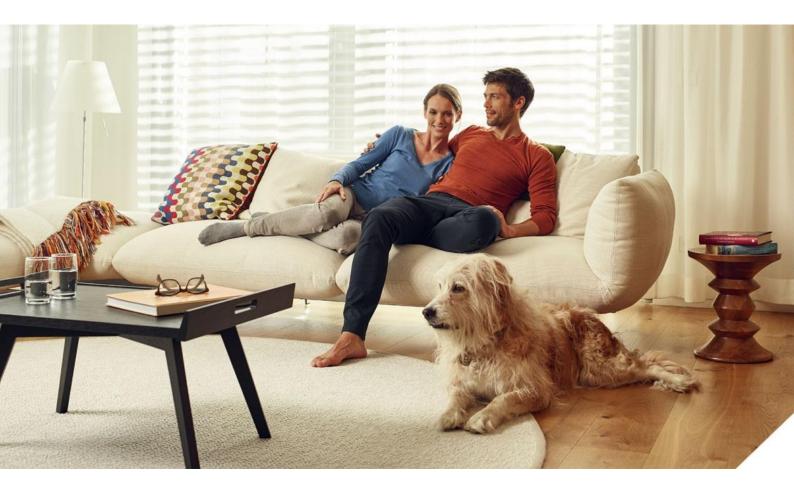

### Contents

| 1 | Gene  | eral                         | 3  |
|---|-------|------------------------------|----|
| 2 | Syste | em                           | 4  |
| 3 | Insta | Ilation                      | 5  |
| 4 | Start | :-up                         | 7  |
|   | 4.1   | Establish a connection       | 7  |
|   | 4.2   | Configuration with LUXORplug | 10 |
|   | 4.3   | Programming with LUXORplug   | 37 |
|   | 4.4   | Prepare LUXORplay            | 39 |
|   | 4.5   | Set interface                | 40 |
|   | 4.6   | Diagnosis                    | 41 |
| 5 | Арре  | endix                        | 42 |
|   | 5.1   | Debug mode                   | 42 |

#### General 1

LUXORliving smart home control is based on a bus communication and includes control of lighting, actuators and indoor climate. LUXORliving is taken into operation by using the free LUXORplug programming tool. (http://luxorliving.de/luxorplug/)

LUXORplug assigns all functions, which can also be changed later on.

→ C Download on the App Store

Operation is done via permanently installed operating controls or by using the free LUXORplay app, which can be installed on a smartphone or tablet.

For iOS - App Store

For Android - Play Store → Scoogle play

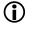

igcup When operating via app, the LUXORIiving IP1 system control centre has to be connected to your home network.

### 2 System

- All components of LUXORliving communicate via a bus connection according to the KNX standard (KNX S-mode).
- The connection to the home network is via the LUXORliving IP1 system control centre. This allows operation via the LUXORplay app.
- The system can be equipped with a maximum of 64 LUXORliving devices, which includes system devices, sensors and actuators.

#### System devices

- LUXORIiving IP1 (system control centre),
- LUXORliving P640 (power supply)<sup>1</sup>

#### Sensors

- Room sensors
- Binary inputs
- Button interfaces

#### Actuators

- Switch actuators
- Dimming actuators
- Blind actuators
- Heating actuators
- For operation, conventional buttons are used. They are integrated into the system via button interfaces/binary input. Control is always via button. Only for the "switch" function you can chose between "button" and "motion detector" (switch).

<sup>&</sup>lt;sup>1</sup> Only **one** system control centre and one power supply are allowed to be installed in one system.

### 3 Installation

- The components of LUXORliving are intended for installation in a switch cabinet, in a flush-mounted box, or for wall mounting.
- Communication is via a 2-wire bus, to which each device has to be connected. The bus connection can be executed as a line, star or tree topology.

| $(\mathbf{i})$ | The following cable lengths have to | be observed:                                                                 |
|----------------|-------------------------------------|------------------------------------------------------------------------------|
|                | power supply – participant          | → max. 350 m                                                                 |
|                | participant – participant           | → max. 700 m                                                                 |
|                | total cable length                  | → max. 1,000 m                                                               |
|                | For the bus connection, a KNX-cert  | ified bus line $(J-Y(St)Y 2 \times 2 \times 0.8 \text{ mm})$ has to be used. |

• For operation, conventional buttons are used. They are integrated into the system via button interfaces/binary input. Control is always via button. Only for the "switch" function you can chose between "button" and "motion detector" (switch).

 Please note that outdoors, a bus line can pose an increased safety risk. As an alternative in the outdoor area, normal motion detectors with relay contact can for instance be integrated into the system via the LUXORIiving B6 binary input. When using the LUXORIiving M140 weather station, installation location and cable routing should be chosen in a way, so access to the bus line is difficult.

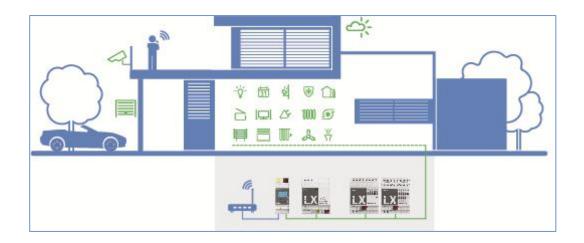

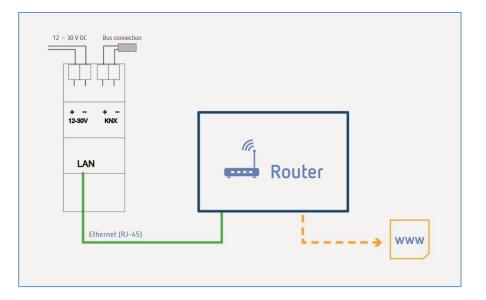

### 4 Start-up

### 4.1 Establish a connection

LUXORIiving is always put into operation by using the LUXORIiving IP1 system control centre and the LUXORplug software. The LUXORplug software can be downloaded for free at https://www.theben.de/ (http://luxorliving.de/luxorplug/).

For operation, the LUXORplay app is used, which is also available as a free download for your smartphone/tablet (http://luxorliving.de/demoversion-luxorplay-2/) (see page 3).

- **(i)** System requirements for **LUXORplug**:
  - Windows 7 to Windows 10
  - 32 bit and 64 bit

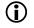

**(i)** System requirements for **LUXORplay**:

- Windows 7 to Windows 10
- 32 bit and 64 bit
- Android from version 4.4,
- iOS from version 9.x

The connection between PC and LUXORliving IP1 system control centre can be established in various ways. We recommend the connection via a router:

#### 4.1.1 Option 1 – Connection via a router

Connect PC (WLAN or LAN) and LUXORliving IP1 system control centre (LAN) with the router and switch on the power supply of the LUXORliving IP1 system control centre.

The LUXORliving IP1 system control centre is delivered with activated DHCP service and receives its IP address automatically from the router. After start-up, the IP address is displayed in the LUXORliving IP1 display.

If the router does not support DHCP, the IP address of LUXORliving IP1 has to be assigned manually. Please find further information on this in the manual of the router.

In LUXORliving IP1, the IP address can be configured as follows:

- $\succ$  Press the " $\downarrow$ " button and open the "IP Config" menu with the " $\vdash$ " button.
- $\triangleright$  Select the "DHCP" setting with the "  $\downarrow$  " button.
- > Set it to "Manual" with " $\uparrow$ ", and confirm with "  $\leftarrow$  ". Now, you can set the IP address, subnet mask and gateway by using the arrow keys. e.g. IP address 192.168.0.100/subnet mask 255.255.255.0/gateway 192.168.0.1

### 4.1.2 Option 2 – Connection without router using the DHCP service of LUXORplug

Via an integrated DHCP service in LUXORplug, an IP address can be assigned to the LUXORliving IP1 system control centre and the PC. This changes the network settings, which requires the appropriate access rights. When exiting LUXORplug, these settings will be undone.

Start the LUXORplug application "As an administrator", and activate "Settings" – "Direct connection to LUXORliving IP1" in the "File" menu.

| 😰 Theben LUXORplug<br>File Help                                       |                                                        |                                                                                                    | - a × |
|-----------------------------------------------------------------------|--------------------------------------------------------|----------------------------------------------------------------------------------------------------|-------|
|                                                                       |                                                        | theben LUXORplug                                                                                                    |       |
| Welcome to LUXORplug<br>Please enter your project<br>name!<br>• • • → | Project<br><b>New house</b><br>Bulder-owner<br>Address | Øg. LUXORplug       ×         Settings       ×         Language       English         Deno mode       >         Drect convection to LUXORNing (P1       •         Øg. LUXORplug       ×         Select network adapter       ×         Prease site(the adapter to is connected to the LUXORning (P1         Adapter:       Intel(R) Ethernet Connection 1219-LM |       |
|                                                                       |                                                        | DK Cancel                                                                                                    |       |
|                                                                       |                                                        |                                                                                                    |       |

> Update the adapter settings and start the process with "OK".

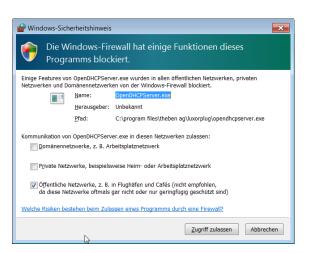

- > In the firewall settings, allow access in "Public networks".
- → Afterwards, an IP address will be assigned to the LUXORliving IP1 system control centre as well as the PC.

#### 4.1.3 Option 3 – Connection without router using manual network settings

- > Deactivate the WLAN connection at the PC.
- > Use a network cable to connect the PC directly with the LUXORliving IP1.

The PC normally obtains the IP address automatically via an existing network. Since no network is available, the IP address of the PC has to be set manually. This setting has to be made in the control panel.

The following settings interrupt possibly existing network connections. This might lead to a loss of data in open applications.

> Close all applications, before making these changes.

#### Example

- Open the file explorer (by using the shortcut Win + E), right click on "Network" and select "Properties".
- > In the new window, click on "Change adapter settings".
- $\rightarrow$  A list with the connections of all network adapters will be shown.
- > Double click on the "Ethernet" connection and open "Properties".
- > In a new window, double click on "Internet protocol, version 4 (TCP/IPv4)".
- > In the following window, activate the entry "Use the following IP address".
- Complete the fields below correctly.
   e.g. IP address 192.168.0.10/subnet mask 255.255.255.0/gateway 192.168.0.1

Undo these settings after finishing your activities in the LUXORliving system and activate DHCP.

At LUXORliving IP1, the IP address has to be set manually as well:

- $\succ$  Press the " $\checkmark$  " button and open the "IP Config" menu with the " $\rightarrowtail$  " button.
- > Select the "DHCP" setting with the "  $\downarrow$ " button, set it to "Manual" with "  $\uparrow$ " and confirm with "  $\downarrow$ ".
- Set the IP address, subnet mask and gateway by using the arrow keys. e.g. IP address 192.168.0.100/subnet mask 255.255.255.0/gateway 192.168.0.1
- $\rightarrow$  The connection between PC and LUXORliving IP1 is now established.
- Start the LUXORplug application and start configuration.

### 4.2 Configuration with LUXORplug

For creating a project, the following steps have to be done:

- Project details (project name, address, etc.)
- Create building structure (floors and rooms)
- Create a device list (loading the system or creating the device list manually)

Only if the last step is confirmed with ( $\rightarrow$ ), the device list will be saved in the project!

- $\rightarrow$  The home page appears with the following information on the project:

| File elp                                                   |                                              | theben LUXORplug |  |
|------------------------------------------------------------|----------------------------------------------|------------------|--|
| Welcome to LUXORplug<br>Please enter your project<br>name! | Project<br><b>New house</b><br>Builder-owner | installer        |  |
| • • • • →                                                  | Address                                      | Notes            |  |
|                                                            |                                              |                  |  |
|                                                            |                                              |                  |  |
|                                                            |                                              |                  |  |
|                                                            |                                              |                  |  |
|                                                            |                                              |                  |  |

> Enter project name, address, installer etc.

#### 4.2.1 "File" menu

In the "File" menu, several functions are available.

| New project:<br>Open project:<br>Import project: | Create a new project<br>Open an existing project<br>Import a project file from LUXORIiving IP1 |
|--------------------------------------------------|------------------------------------------------------------------------------------------------|
| Previous projects:                               | List of previously edited projects                                                             |
| Save:                                            | Saves the current project with the most recently selected filename and storage location        |
| Save as:                                         | Save the current project with the save dialogue (filename and storage location selectable)     |
| Settings:                                        | Set the menu language of LUXORplug, demo mode,<br>Activate direct link and debug mode          |
| Quit:                                            | Quit and exit LUXORplug                                                                        |

LUXORIiving system manual

| 2 New house* - Theben LUXORplug                               |                                           |                    | - 0 X |
|---------------------------------------------------------------|-------------------------------------------|--------------------|-------|
| File Help                                                     |                                           |                    |       |
| New project Strg+N     Open groject Strg+O     Import project |                                           | theben LUXORplug   |       |
| Recent projects<br>Save Strg+S<br>Save gs<br>Coming           | Project<br>roject Butder-owner<br>Address | Installer<br>Notes |       |
|                                                               |                                           |                    |       |
|                                                               |                                           |                    |       |
|                                                               |                                           |                    |       |
|                                                               |                                           |                    |       |
|                                                               |                                           |                    |       |

Functions of the menu "File" - "Settings"

#### Demo mode

In demo mode, the connection to a system is simulated. This mode is used for displaying the LUXORplug functions and has to be disabled if there is an existing connection to a LUXORliving system.

#### Direct connection to LUXORliving IP1

This function is used if LUXORliving IP1 is connected directly to the PC via a LAN cable. When activated, a DHCP service is started in LUXORplug, which automatically assigns an IP address to LUXORliving IP1 and to the PC. For this, the network settings of LUXORliving IP1 and PC must have activated the DHCP service.

#### Debug mode

Debug mode can be activated by clicking five times on the free space. Debug mode is used for troubleshooting in the configuration. You can find further information in the Appendix.

| Please enter your project New house ALLONGRING X | File Help                                                               |           | <b>theben</b> LUXC                | )Rplug    |  |
|--------------------------------------------------|-------------------------------------------------------------------------|-----------|-----------------------------------|-----------|--|
|                                                  | Welcome to LUXORplug<br>Please enter your project<br>name!<br>• • • • → | New house | Settings<br>Language<br>Demo mode | English 🗸 |  |

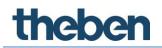

#### 4.2.1.1 Define floors and rooms

By navigating with the arrow icons, you can go one menu step ahead  $(\rightarrow)$  or back  $(\leftarrow)$ . In the next step, you can define the number of floors and include the corresponding rooms on each floor.

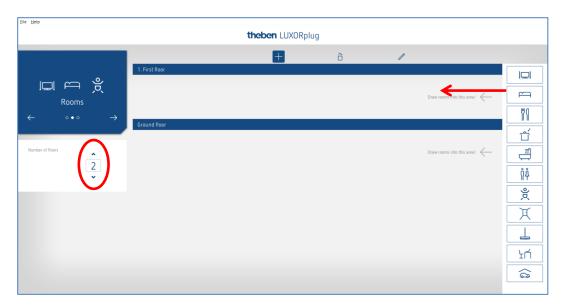

| Elle Help<br>Home           |                          | t           | heben LUXORpl | ug                     |              |                   |               |
|-----------------------------|--------------------------|-------------|---------------|------------------------|--------------|-------------------|---------------|
| I⊒I ← É<br><sub>Rooms</sub> | Central services         |             |               | õ                      |              |                   |               |
| Number of floors            | Corridor<br>Ground floor | Bedroom     | Bathroom      | Children's room        |              |                   | ĊĆ<br>U<br>ŘÅ |
|                             | Living room              | Dining room | Kitchen       | <u>Λ</u> Â<br>Lavatory | Corridor (1) | L<br>Storage room |               |

ò

#### 4.2.1.2 Further functions

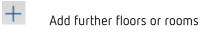

Delete floors or rooms

| 1 |      | ~      |    |       |
|---|------|--------|----|-------|
| 0 | Edit | floors | ٥ſ | rooms |

- Click on the pin. In this way, you can change the names of rooms and floors.
- Click on a room (e.g. bedroom)
- ightarrow A choice of alternative icons for the respective room is displayed.

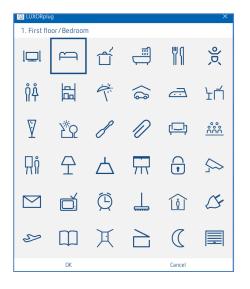

- > In room view, place the cursor on a room.
- $\rightarrow$  The functions configured in this room are displayed.

| Weather station |             |          |
|-----------------|-------------|----------|
| 1. First floor  |             |          |
| Ă               | 8           |          |
| Corridor        | Bedroom     | Bathroom |
| Ground floor    | 2/2         |          |
|                 |             | Ć        |
| Living room     | Dining room | Kitchen  |
|                 |             |          |
|                 |             |          |

#### 4.2.1.3 Load devices of the system

By navigating with the arrow icons, you can go one menu step ahead ( $\rightarrow$ ) or back ( $\leftarrow$ ). In the next step, you can load the system.

In order to do this, the PC must be connected to LUXORliving IP1 and other LUXORliving components. As an alternative, you can skip this step and create the device list manually.

> Click on the "Load system" field.

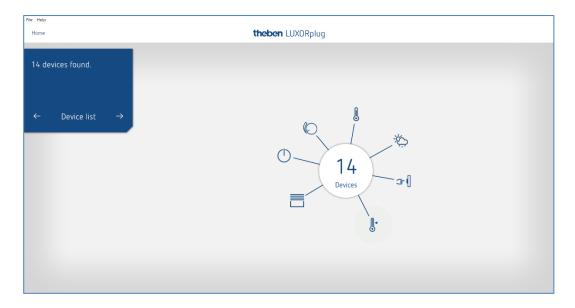

The connected LUXORliving components are automatically loaded and then shown in the device list.

| me             |                  | theben LUXORplug        |   |
|----------------|------------------|-------------------------|---|
|                |                  | + õ /                   |   |
| devices found. | Device           | Type Name               |   |
|                | LUXDRIving S4    | Switch actuator 1       | Q |
|                | LUXDRIving D2    | Dimming actuator 1      | Q |
|                | LUXDRIving J4    | Blinds actuator 1       | Q |
|                | LUXDRIIving H6   | 8 Heating actuator 1    | Q |
|                | → LUXDRIiving T4 | Push button interface 1 | ٩ |
|                | LUXDRIving T4    | Push button interface 2 | 9 |
|                | LUXORIIving B6   | Gr () Binary input 3    | ٩ |
|                | LUXORIIving M140 | 🏷 Weather station 1     | 9 |
|                | LUXORIiving R718 | Room sensor 1           | Q |
|                |                  |                         |   |
|                |                  |                         |   |
|                |                  |                         |   |

The arrangement of the devices in the left column (devices) can be adjusted by clicking, holding and moving.

#### 4.2.1.4 Identify and name devices

Each device has to be clearly named, in order to be assigned to functions and rooms. For instance, each device can show the installation location, function or another identification.

For identifying the device inside the installation, the "magnifying glass" icon is used.

- Click on the "magnifying glass".
- ightarrow The red LED of the device flashes and allows an identification.
- If the button interfaces LUXORliving T2, T4, T8 are already installed in the switch box, any of the connected buttons can be pushed three times briefly. The "magnifying glass" icon then indicates the respective button interface. The identification can be finished by pressing the button again briefly.

| Smart Home - Theben LUXORplug |                |                                       | - 0 |
|-------------------------------|----------------|---------------------------------------|-----|
| File Help                     |                |                                       |     |
| Home                          |                | theben LUXORplug                      |     |
|                               | _              | · · · · · · · · · · · · · · · · · · · |     |
|                               |                | + à 🖊                                 |     |
| 0 devices found.              | Device         | Type Name                             |     |
|                               | LUXORIIving S4 | Switch actuator 1                     |     |
|                               | LUXORIIving D2 | Dimming actuator 1                    | / 🤇 |
|                               | LUXORIIving J4 | Blinds actuator 1                     | / 2 |

After all devices have been identified and clearly named, configuration can be completed with " $\rightarrow$ ".

#### 4.2.1.5 Create the device list manually

If the PC is not connected to the LUXORIiving system, or the LUXORIiving components are not linked with each other, the device list can be created manually. This function allows configuration, without the installation being already started or completed.

> Skip "Load system" and include the planned LUXORliving components in the device list.

The arrangement of the devices in the left column (devices) can be adjusted by clicking, holding and moving.

| devices found. | Device           | <u>+</u> | õ 🖊                     |   |                 |
|----------------|------------------|----------|-------------------------|---|-----------------|
|                |                  | Type N   | ame                     |   | LLOXORDiving SI |
|                | LUXORIiving T4   |          | Push button interface 1 | ٩ |                 |
|                | LUXORIIving T8   | æ(       | Push button interface 2 | Q | LLOXORIving 1   |
|                | LUXORIving D4    | 0        | Dimming actuator 1      | 9 |                 |
|                | LUXORIiving J8   | <b>—</b> | Blinds actuator 1       | Q | LUXORBiving S   |
| - 000          | → LUXORIiving S8 | 0        | Switch actuator 1       | Q |                 |
|                |                  |          |                         |   |                 |
|                |                  |          |                         |   | 0               |
|                |                  |          |                         |   | LUXORIVING      |
|                |                  |          |                         |   |                 |
|                |                  |          |                         |   | LUXORINIng      |
|                |                  |          |                         |   |                 |
|                |                  |          |                         |   | LUXORINIng      |
|                |                  |          |                         |   | LUXORIVING      |
|                |                  |          |                         |   |                 |
|                |                  |          |                         |   |                 |
|                |                  |          |                         |   |                 |
|                |                  |          |                         |   |                 |
|                |                  |          |                         |   | Gr (            |

This device list can be used to continue configuration, and the individual functions of the added devices can be used inside the rooms.

It is absolutely necessary that the system is loaded, as soon as all LUXORliving components have been installed and linked with each other.

After loading, the configured and found devices will be assigned. For identifying a device inside the installation, the list of the green-coloured devices on the right side is used. If you click on a green-coloured device, the red LED of that device flashes and thus allows its identification.

Draw this device on the corresponding red-coloured device in the device list and assign it to the appropriate functions.

If the button interfaces LUXORliving T2, T4, T8 are already installed in the switch box, any of the connected buttons can be pushed three times briefly. After that, one of the green-coloured button interfaces on the right side flashes and indicates the respective button interface.

> Press the button again briefly.

 $\rightarrow$  The identification will be finished again.

| ben AG* - Theben LUXORplug<br>felp |                      |           |                                 |                                        | - 8           |
|------------------------------------|----------------------|-----------|---------------------------------|----------------------------------------|---------------|
| me                                 |                      | theben    | LUXORplug                       |                                        |               |
|                                    |                      | <b>E</b>  | à /                             |                                        | Recognised de |
| devices found.                     |                      |           |                                 |                                        | . *>          |
|                                    | Device               | Туре      | Name                            | Q                                      | UNORhing H    |
|                                    | LUXORIving S8        | 0         | Schaltaktor 3                   | `````````````````````````````````````` | ()            |
|                                    | LUXORIving D4        | <u></u>   | Dimmaktor 3                     | Q                                      | LUXERIVING    |
|                                    | LUXORI ving J4       |           | Jalousieaktor 3                 | Q                                      | G-(           |
|                                    | LUXORIving T4     →  | <b>⇒(</b> | Tasterschnittstelle 3           | ```                                    | LUXERIVING    |
|                                    | LUXOR Wing Bo        | e(        | Binäreingang 4                  | Q                                      |               |
|                                    | LUXORI ving H6       | 8         | Heizungsaktor 4                 | Q                                      | LUNDRIVIN     |
|                                    | LUXORIving M140      | ×         | Wetterstation 3<br>Raumsensor 3 | Q<br>Q                                 | 0             |
|                                    | Editority ing its 10 | 0         |                                 | ~                                      | LUXERIving    |
|                                    |                      |           |                                 |                                        | LUXCRIVING    |
|                                    |                      |           |                                 |                                        |               |
|                                    |                      |           |                                 |                                        | LLDORIVIA     |
|                                    |                      |           |                                 |                                        | 9             |
|                                    |                      |           |                                 |                                        | LUXDEINING    |
|                                    |                      |           |                                 |                                        |               |
|                                    |                      |           |                                 |                                        | LUXOR catal   |
|                                    |                      |           |                                 |                                        |               |
|                                    |                      |           |                                 | là -                                   | Ū             |
|                                    |                      |           |                                 | ₿.                                     | Ū             |
|                                    |                      |           |                                 | G₂                                     |               |
|                                    |                      |           |                                 | Þ                                      | LUXORIving    |

#### 4.2.2 Include functions

After the device list has been edited and completed, the **main menu** will be displayed.

| File Help                 | theben LUXORplug | 9          |   |
|---------------------------|------------------|------------|---|
| 口 ← 炎<br><sub>Rooms</sub> |                  | Smart Home | / |
| System                    |                  | KAN.       |   |
| J<br>Diagnosis            |                  |            |   |

- ➢ Click on the "Rooms" field.
- $\rightarrow$  The building view will be opened and allows a room-based configuration of functions.
- > Click on the desired room, for instance the bedroom.

| File Help      |                                 |                                                          |
|----------------|---------------------------------|----------------------------------------------------------|
| Home           | theben LUXORplug                | (₹)                                                      |
|                |                                 |                                                          |
|                |                                 | Switch actuators<br>Switch actuator 1 C3                 |
| 1. First floor |                                 | Switch actuator 1 C4                                     |
|                |                                 | Dimming actuators<br>Dimming actuator 1 C2               |
| $\square$      |                                 | Blind actuators                                          |
| Bedroom        |                                 | Blinds actuator 1 C2<br>Blinds actuator 1 C3             |
| ←              |                                 | Blinds actuator 1 C3<br>Blinds actuator 1 C4             |
|                |                                 | Heating actuators                                        |
|                |                                 | Heating actuator 1 C2                                    |
| Switching      |                                 | Heating actuator 1 C3<br>Heating actuator 1 C4           |
|                |                                 | Heating actuator 1 C5                                    |
| Dimming (C)    |                                 | Heating actuator 1 C6                                    |
|                |                                 | Sensors                                                  |
| Blinds         |                                 | Binary input 3 C1<br>Binary input 3 C2                   |
|                |                                 | Binary input 3 C3                                        |
| Heating        |                                 | Binary input 3 C4                                        |
|                |                                 | Binary input 3 C5                                        |
|                | Draw a function into this area! | Binary input 3 C6                                        |
|                |                                 | Push button interface 2 C2                               |
| Szeneauslösers |                                 | Push button interface 2 C3<br>Push button interface 2 C4 |
|                |                                 | Room sensor 1 C1                                         |
|                |                                 | Room sensor 1 C2                                         |
|                |                                 | Room sensor 1 C3                                         |

> Draw the desired function to the right and into the room.

|                | Switch fund   | tion             |                                       |              |             | Switch actuators                             |
|----------------|---------------|------------------|---------------------------------------|--------------|-------------|----------------------------------------------|
|                |               |                  | - A                                   | Trigger      | Group<br>+  | Switch actuator 1 C3<br>Switch actuator 1 C4 |
| 1. First floor |               |                  |                                       |              | Central Off | Sensors                                      |
| $\sim$         |               |                  |                                       |              | Panic       | Binary input 3 C1                            |
| Ê              |               |                  |                                       |              |             | Binary input 3 C2                            |
| Bedroom        | Dimming fu    | inction          |                                       |              |             | Binary input 3 C3                            |
|                | õ             | Dimming actuator | 1                                     | Trigger      | Group<br>+  | Binary input 3 C4                            |
|                | · · · · · · · |                  |                                       |              | Central Off | Binary input 3 C5                            |
|                |               |                  |                                       |              | Panic       | Binary input 3 C6                            |
|                |               |                  |                                       |              | - Conte     | Push button interface 2                      |
| Switching      | Blinds func   | tion             |                                       |              |             | Push button interface 2                      |
|                | ð             | Blinds actuator  | 1                                     | <u>&gt;</u>  | Group<br>+  | Push button interface 2                      |
| Dimming        |               |                  |                                       | Trigger      | Panic       | Room sensor 1 C1                             |
|                |               |                  |                                       | Door contact | Palinc      | Room sensor 1 C2                             |
| Blinds         |               |                  | · · · · · · · · · · · · · · · · · · · | Door contact |             | Room sensor 1 C3                             |
|                | Heating fur   | nction           |                                       |              |             | Room sensor 1 C4                             |
| Heating        | ð             | Heating actuator |                                       | Sensor >     | Group       |                                              |
| Sameaulikers   |               |                  |                                       |              |             |                                              |

On the right side, devices appropriate for the selected function are displayed.

#### 4.2.2.1 Switching

Pull the appropriate channel, which is highlighted in grey (e.g. switch actuator 1 C1), of a switch actuator to the "Switch actuator" field.

| $\rightarrow$ | The parameter | window | of this | switch | function | is opened. |
|---------------|---------------|--------|---------|--------|----------|------------|
|---------------|---------------|--------|---------|--------|----------|------------|

|                  | theben L                                          | JXORplug   |              |
|------------------|---------------------------------------------------|------------|--------------|
| Heating function |                                                   |            | _            |
| Heet<br>Heet     | CUXORplug<br>Edit actuator                        | ×          | Gro          |
| Blinds function  | <sub>Name</sub><br>Ceiling lamp                   |            | Gro<br>—     |
|                  | <sub>Type</sub><br>Switch actuator                |            | Par          |
|                  | System name<br>Switch actuator 1 C2<br>Parameters | ×<br>□     |              |
| Switch function  | Application<br>Switch-on delay (mm:ss)            | Schalten V | Gro<br>      |
| Switch function  | Switch-off delay (mm:ss)                          | 00:00      | Centr<br>Par |
| Swit<br>Ceil     |                                                   |            | Gro<br>      |
| Dimming function | OK                                                | Cancel     | Par          |
| Dimmi            | ing actuator                                      | Tripper    | Gro          |

In the parameter window, the function can be named and various parameters can be set.

Applications

| Switching:       | Switching on/off with optional time delay                                        |
|------------------|----------------------------------------------------------------------------------|
| Cellar light:    | Switching on/off with additional automatic switch-off after the                  |
|                  | set time (with switch-off pre-warning as an option)                              |
| Staircase light: | Switching on with automatic switch-off after the set time. (with switch-off pre- |
|                  | warning as an option)                                                            |

Afterwards, a "trigger" can be assigned to the switching channel.

|          |                  | theben                                | LUXORplu | 9      |   |                     |
|----------|------------------|---------------------------------------|----------|--------|---|---------------------|
|          | Heating function |                                       |          |        |   |                     |
|          | Hest             | 2 LUXORplug                           |          |        | × | Group               |
|          |                  | Edit sensor                           |          |        |   |                     |
|          | Blinds function  | Name                                  |          |        |   | Group               |
|          | Ö                | Ceiling lamp                          |          |        |   | +                   |
|          |                  | System name                           |          |        | à | Panic               |
|          |                  | Push button interface 1 C4 Parameters |          |        |   |                     |
| <b>_</b> |                  |                                       |          | Taster | ~ |                     |
|          | Switch function  | Туре                                  |          | laster | ` |                     |
|          | Swit             |                                       |          |        |   | Group               |
|          | È Flo            |                                       |          |        |   | +                   |
|          |                  |                                       |          |        |   | Central Of<br>Panic |
|          | Switch function  |                                       |          |        |   |                     |
|          | Swit             |                                       |          |        |   | Group               |
|          | Ceil             |                                       | G        |        |   | +<br>Central Of     |
|          | l                | 0K                                    |          | Cancel |   | Panic               |
|          | Dimming function |                                       |          |        |   |                     |

LUXORliving system manual

In the parameter window, the function can be named and various parameters can be set.

| Туре             |                                                           |
|------------------|-----------------------------------------------------------|
| Button:          | Toggling function with each press of the button           |
| Motion detector: | "Switch" function (rising edge = On / falling edge = Off) |

- ➢ Click on the "Group" field.
- $\rightarrow$  The window with the central and group functions is opened.

| Heating function |                            |                      |              |   |     | -          |
|------------------|----------------------------|----------------------|--------------|---|-----|------------|
| <u>×</u>         | ating actuator<br>Heating  | 2 LUXORplug          |              | × | - > | Group      |
| Blinds function  |                            | Group switching      |              |   |     |            |
| 8                | nds actuator<br>Blinds     | Creating a new group |              | + | -   | Group<br>+ |
|                  |                            | New group name       |              |   |     | Panic      |
|                  |                            | Corresponding groups |              | ò |     |            |
|                  |                            | Central Off          |              | ✓ | i - |            |
| Switch function  |                            | Panic                |              | ✓ |     |            |
| 8                | itch actuator<br>loor lamp | Twilight             | Mornings Off |   |     | Group<br>+ |
|                  |                            | Twilight             | Evenings On  |   | 1   | Central C  |
|                  |                            |                      |              |   | 1   | Panic      |
| Switch function  |                            |                      |              |   |     |            |
| 8                | itch actuator              |                      |              |   |     | Group      |
| Cei              | iling lamp                 |                      |              |   |     | +          |
|                  |                            | ОК                   | Cancel       |   |     | Central C  |
|                  | l                          | UK .                 | Concer       |   | J.  | 🔓 Panic    |
| Dimming function |                            |                      |              |   |     |            |

Here, the channel can be integrated into existing group functions, and own groups can be added. The thresholds for twilight functions can be set in the settings of the weather station.

A "trigger", e.g. the channel of a button interface, can be drawn on a group function and thus be triggered with this participant.

| ig function |                  |                      |                            |                     |            |
|-------------|------------------|----------------------|----------------------------|---------------------|------------|
|             | Heating actuator | 2 LUXORplug          |                            | $\sim$              | 1.         |
|             | Heating          |                      |                            | ×                   | >          |
| function    |                  | Group switching      |                            |                     |            |
|             | Blinds actuator  | Creating a new group |                            |                     |            |
|             | Blinds           | creating a new group |                            | 1                   | -          |
|             | Dimos            |                      |                            |                     |            |
|             |                  | New group name       |                            |                     | -          |
|             |                  |                      |                            |                     |            |
|             |                  | Corresponding groups |                            | Ď                   |            |
|             |                  | Central Off          | Push button interface 2 C2 |                     |            |
|             | _                |                      | Push button Interrace 2 C2 |                     |            |
| function    |                  | Panic                |                            | <ul><li>✓</li></ul> | _          |
|             | Switch actuator  | Twilight             | Mornings Off               |                     | ]          |
|             | Floor lamp       |                      | 5                          | _                   |            |
|             |                  | Twilight             | Evenings On                |                     |            |
|             |                  |                      |                            |                     | ii         |
| function    |                  |                      |                            |                     |            |
|             | Switch actuator  |                      |                            |                     | <u>،</u> ک |
|             | Ceiling lamp     |                      |                            |                     | -          |
|             |                  |                      |                            |                     |            |
|             |                  | ОК                   | Cancel                     |                     | 1          |
|             |                  |                      |                            |                     |            |
| na function |                  |                      |                            |                     |            |

#### 4.2.2.2 Dimming

- > Pull the appropriate channel of a dimming actuator to the "Dimming actuator" field.
- ightarrow The parameter window of this dimming function is opened.

| Binds function Binds function Binds                                                                                                    |   |                  |                    | <b>theben</b> LUXORplug | )      |       |                  |
|----------------------------------------------------------------------------------------------------|---|------------------|--------------------|-------------------------|--------|-------|------------------|
| Image: Sector of the sector of the sector of th                                                                                                    | - | Heating function |                    |                         |        |       |                  |
| Binds function  Binds function  Binds function  Binds function  Couch  Type  Dimming actuator  System name Dimming actuator 1 C1  Switch function  Fit  Dimming time  Couch  Couch  Couc                                                                                                    |   |                  | Hest<br>H          |                         |        | ×     | Gro              |
| Lamp Couch<br>Type<br>Dimming actuator<br>System name<br>Dimming actuator 1 C1<br>Switch function<br>Fit<br>Ceri<br>Dimming time<br>Switch function<br>Switch function<br>Switch function<br>Switch function<br>Switch function<br>Switch function<br>Switch function<br>Switch function<br>Switch function<br>Switch function<br>Switch function<br>Switch function<br>Switch function<br>Switch function<br>Switch function<br>Dimming stunder<br>Dimming stunder<br>Dimming function<br>Dimming function<br>Dimming stunder<br>Dimming stunder<br>Dimming function<br>Switch function<br>Switch f |   | Blinds function  | Edit actuator      |                         |        |       |                  |
| Lamp Louch<br>Type<br>Dimming actuator<br>System name<br>Dimming actuator 1 C1<br>Parameters<br>Switch function<br>Switch function<br>Switch function<br>Switch function<br>Switch function<br>Switch function<br>Dimming time<br>Cen<br>Dimming value<br>Dimming value<br>Dimming function<br>Dimming function<br>Dimming fun             |   | 8                | Blin Name          |                         |        |       | Gro              |
| Type         Dimming actuator         System name         Dimming actuator 1 C1         Switch function         Fit         Load selection         Auto         Fit         Dimming time         6 s         Witch function         Switch function         Switch function         Switch function         OK         Cancel         Dimming setuator         Lamp Couch                                                                                                    |   |                  | Lamp Couch         |                         |        |       | –<br>Pa          |
| Switch function   Switch function   Fit   Dimming actuator 1 C1   Parameters   Load selection   Auto   Fit   Dimming time   Switch function   Switch function   Switch function   Switch function   Switch function   OK   Cancel   Dimming function                                                                                                    |   |                  |                    |                         |        |       | Fa               |
| Switch function     Auto     Cent       Switch function     Dimming time     6 s     Cent       Switch function     Image: Switch function     Image: Switch function     Image: Switch function       Dimming function     OK     Cancel     P       Dimming function     Image: Switch function     Image: Switch function     Image: Switch function       Dimming function     Image: Switch function     Image: Switch function     Image: Switch function                                                                                                    |   |                  |                    | C1                      |        | Ä     |                  |
| Image: Construction     Auto       Fit     Dimming time       Switch function     6 s       Switch function     10% ~       Ceri     0K       Dimming function       Dimming setuator       Tinger       Lamp Couch                                                                                                    |   | Switch function  |                    |                         |        |       |                  |
| Switch function  Switch function  Switch function  Switch function  Cen  OK  Cancel  P  Dimming function  Dimming setuater  Trigger  Lamp Couch  Cen  Cen  Cen  Cen  Cen  Cen  Cen  Ce                                                                                                    |   | ð                | l nad selection    |                         | Auto   | ~     | Gro<br>—         |
| Switch function     10% ~       Switch function     0K       OK     Cancel       Dimming function       Dimming seturator       Imp Couch                                                                                                    |   |                  | Dimming time       |                         | 6      | s 🗸   | Centr            |
| Switch function                                                                                                    |   |                  | Minimum dimming va | alue                    | 1      | 0% ~  | Pa               |
| Ceri Ceri OK Cancel P Dimming function Cancel P Cancel P                                                                                                    |   | Switch function  |                    |                         |        |       |                  |
| OK Cancel p Dimming function Cancel p Dimming scluster Lamp Couch                                                                                                    |   | õ                |                    |                         |        |       | Gro<br>—         |
| Dimming function Dimming setuator Lamp Couch Lamp Couch                                                                                                    |   |                  |                    |                         |        |       | Centr            |
| Dimming actualer     Trigger     C       Lamp Couch     Lamp Couch                                                                                                    |   |                  | ОК                 |                         | Cancel |       | Pa               |
| Lamp Couch                                                                                                    |   | Dimming function |                    |                         |        |       |                  |
| Trigger                                                                                                    |   | ò                | Lamp Couch         | Lamp Couch              |        | ><br> | Gro<br><br>Centr |

In the parameter window, the function can be named and various parameters can be set.

| Load selection        |                                                                           |
|-----------------------|---------------------------------------------------------------------------|
| Auto:                 | The connected load type is automatically detected by the dimming channel. |
| Inductive:            | Dimming channel operates with leading edge control                        |
| RC load:              | Dimming channel operates with trailing edge control                       |
| ESL-L and ESL-RC:     | Settings for dimmable energy-saving lamps /                               |
|                       | Compact fluorescent lamps                                                 |
| Dimming time:         | The dimming time defines the dimming speed for the complete               |
|                       | dimming range 0100 %                                                      |
| Minimum dimming value | e: Adjustment to the connected lamp. If the                               |
|                       | lamp flickers, e.g. with dimming values < 10 %, the minimum dimming       |
|                       | value has to be limited to 10 %.                                          |
|                       |                                                                           |

Afterwards, a "trigger" can be assigned to the dimming channel.

|                  | theben                                    | LUXORplug |   |
|------------------|-------------------------------------------|-----------|---|
| Heating function |                                           |           |   |
| ő –              | Heed LUXORplug                            |           | × |
| Blinds function  | Edit sensor                               |           |   |
| ě                | Blin Name                                 |           |   |
|                  | Lamp Couch                                |           |   |
|                  | Туре                                      |           |   |
|                  | Push button                               |           |   |
|                  | System name<br>Push button interface 2 C1 |           | à |
| Switch function  |                                           |           |   |
| õ                | Swit                                      |           |   |
|                  | Flc                                       |           |   |
|                  |                                           |           |   |
| Switch function  |                                           |           |   |
| à                | Swit<br>Ceil                              |           |   |
|                  | Cen                                       |           |   |
|                  | ОК                                        | Cancel    |   |
| Dimming function |                                           |           |   |
| 8                | Dimming actuator                          | Trigger   | > |

In the parameter window, the function can be named.

- ➢ Click on the "Group" field.
- $\rightarrow$  The window with the central and group functions is opened.

|              |                                 | theba                | n LUXORplug           |             |            |
|--------------|---------------------------------|----------------------|-----------------------|-------------|------------|
| Heating fun  | ction                           |                      |                       |             |            |
| ð            | Heating actuator<br>Heating     | 2 LUXORplug          |                       | × - >       | Grou       |
| Blinds funct |                                 | Group switching      |                       |             | -          |
|              | Blinds actuator<br>Blinds       | Creating a new group |                       | + ]-        | Group<br>+ |
|              |                                 | New group name       |                       |             | Pani       |
|              |                                 | Corresponding groups |                       | õ.          |            |
|              |                                 | Central Off          |                       |             |            |
| Switch func  | tion                            | Panic                |                       | <           |            |
| ð            | Switch actuator<br>Floor lamp   | Twilight             | Mornings Off          |             | Grou       |
|              |                                 | Twilight             | Evenings On           |             | Central    |
|              |                                 |                      |                       | 3           | Pani       |
| Switch func  | tion                            |                      |                       |             |            |
| ò            | Switch actuator<br>Ceiling lamp |                      |                       |             | Group<br>+ |
|              | connig terrip                   |                      |                       |             | Central    |
|              |                                 | ОК                   | Cance                 | i j         | Pani       |
| Dimming fu   |                                 |                      |                       |             |            |
| õ            | Dimming actuator                |                      | Trigger<br>Lamp Couch | <u>&gt;</u> | Group<br>+ |

Here, the channel can be integrated into existing group functions, and own groups can be added. The thresholds for twilight functions can be set in the settings of the weather station.

A "trigger", e.g. the channel of a button interface, can be drawn on a group function and thus be triggered with this participant.

#### 4.2.2.3 Blinds

- > Pull the appropriate channel of a blinds actuator to the "Blinds actuator" field.
- $\rightarrow$  The parameter window of this blinds function is opened.

|                  | theben LUXORplug                    |               |                      |
|------------------|-------------------------------------|---------------|----------------------|
| Heating function |                                     |               |                      |
| He               | 🗟 LUXORplug                         | ×             | Group                |
| Blinds function  | Edit actuator                       |               |                      |
|                  | Name<br>Blinds                      |               | Group<br>+           |
|                  | <sub>Type</sub><br>Blinds actuator  |               | Panic                |
|                  | System name<br>Blinds actuator 1 C1 | Ö             |                      |
| Switch function  | Parameters                          |               |                      |
| 5 SM             |                                     | Jalousie 🗸    | Group<br>+           |
|                  | Runtime (mm:ss)                     | 00:30 //      | Central Off<br>Panic |
| Switch function  | Time for a turn                     | 0.4 s 🗸 🗸     |                      |
| Switch Toliction |                                     |               | Group                |
|                  | Wind threshold                      | Threshold 1 V | Central Off          |
|                  | OK                                  | Cancel        | Panic                |
| Dimming function |                                     |               |                      |
| Dim              | mino actuator                       |               | Group                |

In the parameter window, the function can be named and various parameters can be set.

#### Application "blinds"

| 2 LUXORplug              | ×             |
|--------------------------|---------------|
| Edit actuator            |               |
| Parameters               |               |
| Application              | Jalousie 🗸    |
| Runtime (mm:ss)          | 00:30         |
| Time for a turn          | 0.4 s 🗸       |
| Participation wind alarm |               |
| Wind threshold           | Threshold 1 🗸 |
| Participation in frost   |               |
| Response to frost        | Schließen 🗸   |
| Participation in rain    |               |
| Response to rain         | Schließen 🗸   |
| ОК                       | Cancel        |

For each blinds channel, the entire runtime, the time for a turn (step), as well as the participation in functions of the weather station can be set individually. **Application "roller blinds"** 

| 2 LUXORplug              | ×             |
|--------------------------|---------------|
| Edit actuator            |               |
| System name              | ň             |
| Blinds actuator 1 C1     |               |
| Parameters               |               |
| Application              | Rollladen 🗸   |
| Runtime (mm:ss)          | 00:30 🥒       |
| Participation wind alarm |               |
| Wind threshold           | Threshold 1 V |
| Participation in frost   |               |
| Response to frost        | Schließen 🗸   |
| Participation in rain    |               |
| Response to rain         | Schließen 🗸   |
| ОК                       | Cancel        |

For each roller blind channel, the entire runtime, as well as the participation in functions of the weather station can be set individually.

#### Application "awning"

| 2 LUXORplug                         | ×             |
|-------------------------------------|---------------|
| Edit actuator                       |               |
| System name<br>Blinds actuator 1 C1 | Ň             |
| Parameters                          |               |
| Application                         | Markise 🗸     |
| Runtime (mm:ss)                     | 00:30 🥒       |
| Tighten fabric                      |               |
| Participation wind alarm            |               |
| Wind threshold                      | Threshold 1 V |
| Participation in frost              |               |
| Response to frost                   | Schließen 🗸   |
| Participation in rain               |               |
| OK .                                | Cancel        |

For each awning channel, the entire runtime, a canvas tightening, as well as the participation in functions of the weather station can be set individually.

Afterwards, a "trigger" can be assigned to the awning channel.

|                  | <b>theben</b> LUXORplug                   | ]      |   |                     |
|------------------|-------------------------------------------|--------|---|---------------------|
| Heating function |                                           |        |   |                     |
| õ                | LUXORplug                                 |        | × | Group               |
| Blinds function  | Edit sensor                               |        |   |                     |
|                  | am Name<br>Blinds                         |        |   | Group<br>+<br>Panic |
|                  | <sub>Type</sub><br>Push button            |        |   | Panic               |
|                  | System name<br>Push button interface 1 C1 |        | Ŏ |                     |
| 8                | Swit                                      |        |   | Group               |
|                  | Fic                                       |        |   | Central (           |
|                  |                                           |        |   | Panic               |
| Switch function  |                                           |        |   |                     |
| <u>×</u>         | swit<br>Cell                              |        |   | Group<br>+          |
|                  |                                           |        |   | Central (           |
|                  | OK                                        | Cancel |   | Panic               |
| Dimming function |                                           |        |   |                     |
|                  | imming actuator Trinner                   |        | > | Group               |

For controlling blinds, roller blinds, or an awning, two inputs are necessary (Up/Down). This input pair will be assigned automatically. The first trigger that is assigned must have an odd channel number (C1, C3, C5, C7), and the second trigger will be added automatically (C2, C4, C6, C8).

In addition, a "door contact" can be assigned to the blinds channel. The door contact prevents automatic travel with an open door or window.

| 2 LUXORplug                      |           | ×      |
|----------------------------------|-----------|--------|
| Edit sensor                      |           |        |
| Name<br>Binary input 3 C1        |           |        |
| <sub>Type</sub><br>Push button   |           |        |
| System name<br>Binary input 3 C1 |           | Ň      |
| Parameters                       |           |        |
| Action if contact is closed      | Tür offen | $\sim$ |
|                                  |           |        |
| ОК                               | Cancel    |        |

The setting "Operation with closed contact" depends on the contact used (NO contact (NO) or opening contact (NC)).

- ➢ Click on the "Group" field.
- $\rightarrow$  The window with the central and group functions is opened.

|                  |                                 | thebe                | <b>n</b> LUXORplug |                     |       |                      |
|------------------|---------------------------------|----------------------|--------------------|---------------------|-------|----------------------|
| Heating function |                                 |                      |                    |                     |       |                      |
| ő                | Heating actuator<br>Heating     | 2 LUXORplug          |                    | ×                   | - >   | Group                |
| Blinds function  |                                 | Group switching      |                    |                     |       |                      |
| ő                | Blinds actuator<br>Blinds       | Creating a new group |                    | +                   | -     | Group                |
|                  |                                 | New group name       |                    |                     |       | Panic                |
|                  |                                 | Corresponding groups |                    | ò                   |       |                      |
|                  |                                 | Panic                |                    | <ul><li>✓</li></ul> | l     |                      |
| Switch function  |                                 | Sun protection       | Sensor front       |                     |       |                      |
| <u>ő</u>         | Switch actuator<br>Floor lamp   | Sun protection       | Sensor right       |                     | -     | Group<br>+           |
|                  |                                 | Sun protection       | Sensor left        |                     |       | Central Off          |
|                  |                                 | Sun protection       | Maximum value      |                     | 3     | Panic                |
| Switch function  |                                 | Twilight             | Mornings Up        |                     |       |                      |
| ő                | Switch actuator<br>Ceiling lamp | Twilight             | Evenings Down      |                     | )<br> | Group<br>+           |
|                  |                                 | ОК                   | Cance              | 21                  | [     | Central Off<br>Panic |
| Dimming function |                                 |                      |                    |                     |       |                      |

Here, the channel can be integrated into existing group functions, and own groups can be added.

The thresholds for sun protection or twilight function can be set in the settings of the weather station.

A "trigger", e.g. the channel of a button interface, can be drawn on a group function and thus be triggered with this participant.

#### 4.2.2.4 Heating

- > Pull the appropriate channel of a heating actuator to the "heating actuator" field.
- $\rightarrow$  The parameter window of this heating function is opened.

|    |                        | <b>theben</b> LUXORplu               | Ig       |   |             |
|----|------------------------|--------------------------------------|----------|---|-------------|
| He | eating function        |                                      |          |   |             |
| ð  | Heat<br>Heat           | 2 LUXORplug                          |          | × | Group       |
| BI | inds function          | Edit actuator                        |          |   |             |
| Ď  | Blin                   | Name                                 |          |   | Group<br>+  |
|    |                        | Heating                              |          |   | Panic       |
|    |                        | Type<br>Heating actuator             |          |   |             |
|    |                        | System name<br>Heating actuator 1 C1 |          | Ř |             |
| Sv | vitch function         | Parameters                           |          |   |             |
| ð  | Swit<br>Flo            | Control for                          | Heizen   | ~ | Group<br>+  |
|    |                        | Heating installation type            | Radiator | ~ | Central Off |
|    |                        |                                      |          |   | Panic       |
|    | vitch function<br>Swit |                                      |          |   | Group       |
| ð  | Ceil                   |                                      |          |   | +           |
|    |                        | ΟΚ                                   | Cancel   |   | Central Off |
|    | l                      |                                      | Concer   |   | Panic       |

In the parameter window, the function can be named and various parameters can be set.

The control supports the operating mode "Heating", as well as "Heating and cooling". The installation type can be set for each operating mode.

#### Installation type heating:

Radiator: For fast acting heating systems, such as radiators or blower heaters Floor: For slow acting heating systems, such as water-using underfloor heatings

#### Installation type cooling:

Cooling ceiling: For slow acting cooling systems, such as water-using cooling ceiling Fan coil: For fast acting cooling systems, such as fan coil unit

Subsequently, a "Sensor" can be assigned to the heating channel.

|                  | <b>theben</b> LU                           | XORplug |         |                      |
|------------------|--------------------------------------------|---------|---------|----------------------|
| Heating function |                                            |         |         |                      |
| Heat Heat        | 2 LUXORplug                                |         | ×       | Group                |
| Blinds function  | Edit sensor                                |         |         |                      |
| Blin             | <sub>Name</sub><br>Room temperature sensor |         |         | Group<br>+           |
|                  | <sub>Type</sub><br>Room sensor             |         |         | Panic                |
|                  | System name<br>Room temperature sensor 1   |         | ò       |                      |
| Switch function  | Min cotooint                               |         | 10 °C 🗸 | Group                |
| Fit              | Max. setpoint                              |         | 30 °C ∨ | Central Off<br>Panic |
| Switch function  | Calibration value                          |         | 0 K 🗸   |                      |
| Cei              |                                            |         |         | Group<br>+           |
|                  | ОК                                         | Cancel  |         | Central Off<br>Panic |
| Dimming function |                                            |         |         |                      |

In the parameter window, the function can be named and various parameters can be set.

Apart from limiting the minimum and maximum permissible set temperature, a room calibration can be performed. Room calibration allows a subsequent adjustment of the temperature measurement.

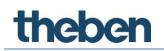

- ➢ Click on the "Group" field.
- ightarrow The window with the central and group functions is opened.

|                                       |                         | Эхокрійд |                      |
|---------------------------------------|-------------------------|----------|----------------------|
| Heating function                      |                         |          |                      |
| Heating actual Heating actual Heating |                         | ×        | > Group              |
| Blinds function                       | Group switching         |          |                      |
| Blinds actual                         | or Corresponding groups | ò        | Group<br>+           |
|                                       | Heating/cooling         |          | Panic                |
|                                       |                         |          |                      |
|                                       |                         |          | F                    |
| Switch function                       |                         |          |                      |
| Switch actua                          |                         |          | Group                |
|                                       |                         |          | Central Off          |
|                                       |                         |          | Panic                |
| Switch function                       | tor                     |          |                      |
| Ceiling la                            |                         |          | +                    |
|                                       | ОК                      |          | Central Off<br>Panic |
| Dimming function                      |                         |          |                      |

In control type "Heating and cooling", a "trigger", e.g. a channel of a button interface, can be drawn on the "Heating/cooling" group function, and the configuration type can be set.

|                  | theben L                         | JXORplug |                                    |
|------------------|----------------------------------|----------|------------------------------------|
| Heating function |                                  |          |                                    |
| He               | H 2 LUXORplug                    | ×        | Group                              |
|                  | Edit sensor                      |          | Heating/cooling                    |
| Blinds function  | Name<br>Binary input 3 C2        |          | Group<br>+                         |
|                  | Type<br>Push button              |          | Panic                              |
|                  | System name<br>Binary input 3 C2 | Ň        | G                                  |
| Switch function  |                                  | Heizen 🗸 | Group<br>+<br>Central Off<br>Panic |
| Switch function  |                                  |          | Group<br>+                         |
|                  | ОК                               | Cancel   | Central Off<br>Panic               |
| Dimming function |                                  |          | Panic                              |

#### 4.2.2.5 Scene

The scene function can be used to assign inputs, e.g. a channel of a button interface, for triggering saved scenes.

The participants and operations of the scenes are completely added and configured in the LUXORplay app.

After adding a scene trigger, a trigger (e.g. a channel of a button interface) can be connected.

|             |                                                             | LONORPIUG                             |                        |
|-------------|-------------------------------------------------------------|---------------------------------------|------------------------|
|             | Blinds actuator<br>Blinds                                   | Trigger<br>Blinds<br>Blinds           | → G<br>→ Pa            |
| Switch func | Edit sensor<br>Name                                         | face 2 C2                             |                        |
| Switch func | Switch act<br>Floor la<br>System name<br>Push button interf | ace 2 C2                              | G<br>Cent              |
| õ           | Switch act<br>Ceiling I                                     |                                       | G<br>-<br>Cent<br>Pa   |
| Dimming ful | Dimming as<br>Lamp Cc                                       |                                       | G<br>Cent<br>Cancel Pa |
| Szeneauslös | Sers                                                        |                                       |                        |
| ð           | Szeneauslösers<br>Auslösers 1 Living room                   | Trigger<br>Push button interface 2 C2 |                        |

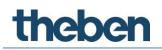

#### 4.2.3 Weather station

If a weather station was loaded or added to a device list, it will be displayed in the room view under "Central services".

| Eile Help        |                  |             |                |                 |              |              |  |
|------------------|------------------|-------------|----------------|-----------------|--------------|--------------|--|
| Home             |                  | t           | heben LUXORplu | p               |              |              |  |
|                  | _                |             | +              | õ               | 1            |              |  |
| 0                | Central services |             |                |                 |              |              |  |
| I⊒I ← S<br>Rooms | Ť                |             |                |                 |              |              |  |
| ←                | Weather station  |             |                |                 |              |              |  |
| ÷                | 1. First floor   |             |                |                 |              |              |  |
|                  | Ă                | -           |                | <u>ې</u>        |              |              |  |
|                  | Corridor         | Bedroom     | Bathroom       | Children's room |              |              |  |
|                  | Ground floor     |             |                |                 |              |              |  |
|                  |                  | 79          | ť              | ήÅ              | Ă            | Ţ            |  |
|                  | Living room      | Dining room | Kitchen        | Lavatory        | Corridor (1) | Storage room |  |
|                  |                  |             |                |                 |              |              |  |
|                  |                  |             |                |                 |              |              |  |
|                  |                  |             |                |                 |              |              |  |
|                  |                  |             |                |                 |              |              |  |

- > Click on the "Weather station" field.
- $\rightarrow$  The parameter window is opened.

The following functions can be set:

| Wind           | Threshold 1 and threshold 2                                              |
|----------------|--------------------------------------------------------------------------|
| Frost          |                                                                          |
| Twilight       | In the morning OFF, in the evening ON, in the morning UP, in the evening |
|                | DOWN                                                                     |
| Sun protection | Sensor at front, sensor right, sensor left, maximum value                |

#### 4.2.3.1 Wind

| 2 LUXORplug                                                   | ×                                                       |
|---------------------------------------------------------------|---------------------------------------------------------|
| Edit weather station                                          |                                                         |
| <b>Wind</b><br>Wind alarm down<br>Switch-off delay wind alarm | Threshold 1 →<br>Threshold 1<br>Threshold 2<br>10 min → |
| <b>Frost</b><br>Frost alarm<br>Hysteresis                     | 5°C ∨<br>1K ∨                                           |
| Twilight                                                      | Mornings OFF V                                          |
| Switching threshold                                           | 10 lx 🗸                                                 |
| Delay when brightness increases                               | 2 min. 🗸                                                |
| ОК                                                            | Cancel                                                  |

For each wind channel (threshold 1 and threshold 2), wind speed and switch-off delay can be set individually. The wind speed has to be set after consulting the technician or manufacturer of the hangings.

A larger switch-off delay minimizes the frequency of travel and thus provides a calm facade. Participation and operation in case of wind alarm can be set for each blinds function individually in room view.

#### 4.2.3.2 Frost

| 図 LUXORplug                     | Х                             |
|---------------------------------|-------------------------------|
| Edit weather station            |                               |
| <b>Wind</b><br>Wind alarm down  | □   Threshold 1 ✓     6 m/s ✓ |
| Switch-off delay wind alarm     | 10 min 🗸                      |
| Frost                           |                               |
| Frost alarm                     | 5 °C 🗸                        |
| Hysteresis                      | 1К 🗸                          |
| Twilight                        | Mornings OFF 🗸 🗸              |
| Switching threshold             | 10 lx 🗸                       |
| Delay when brightness increases | 2 min. V                      |
| OK                              | Cancel                        |

The "Frost" function prevents the automatic lowering of hangings when there is a risk of frost and allows the performance of a defined action in case of frost alarm. Participation and operation in case of frost alarm can be set for each blinds function individually in room view.

#### 4.2.3.3 Twilight

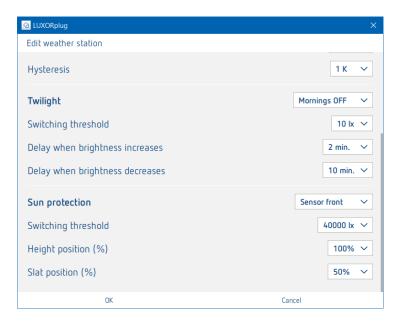

The "twilight" function includes four different dimming functions. In room view, each of these functions can be assigned individually to the switch, dimming, and blinds functions.

| In the morning OFF:  | This function can be used in connection with switch and dimming functions and allows an automatic switch-off if the set brightness value is exceeded.                            |
|----------------------|----------------------------------------------------------------------------------------------------|
| In the evening ON:   | This function can be used in connection with switch and dimming functions and allows an automatic switch-on if the brightness value falls below the set value.                   |
| In the morning UP:   | This function can be used in connection with blinds functions and<br>allows an automatic up travel (to the upper end position) if the set<br>brightness value is exceeded.       |
| In the evening DOWN: | This function can be used in connection with blinds functions and allows an automatic down travel (to the lower end position) if the brightness value falls below the set value. |

For each function, the brightness threshold and the delay times can be set individually.

#### 4.2.3.4 Sun protection

| 2 LUXORplug                        | ×                                            |
|------------------------------------|----------------------------------------------|
| Edit weather station               |                                              |
| Hysteresis                         | 1 K 🗸                                        |
| Twilight                           | Mornings OFF V                               |
| Switching threshold                | 10 lx 🗸                                      |
| Delay when brightness increases    | 2 min. 🗸                                     |
| Delay when brightness decreases    | 10 min. 🗸                                    |
| Sun protection Switching threshold | Sensor front                                 |
| Height position (%)                | Sensor right<br>Sensor left<br>Maximum value |
| Slat position (%)                  | 50% 🗸                                        |
| OK                                 | Cancel                                       |

The "Sun protection" function includes four different functions. In room view, each of these functions can be assigned individually to the blinds functions.

| Sensor at front: | The sensor at the front of the weather station detects the brightness and                                                                                                    |
|------------------|----------------------------------------------------------------------------------------------------|
|                  | carries out, for instance, the automatic shading control of the south facade.                                                                                                    |
| Sensor right:    | The sensor at the right side of the weather station detects the brightness and                                                                                                    |
|                  | carries out, for instance, the automatic shading control of the east facade.                                                                                                    |
| Sensor left:     | The sensor at the left side of the weather station detects the brightness and                                                                                                    |
|                  | carries out, for instance, the automatic shading control of the west facade.                                                                                                    |
| Maximum value    | All three sensors of the weather station detect the brightness. As soon as the measurement value of one of the sensors exceeds the set switching threshold, the set positions are approached. |
|                  |                                                                                                    |

For each function, the position "height" and "slat" can be set in percentage values. The delay times are non-adjustable (exceeding: 3 minutes, falling below: 20 minutes).

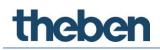

### 4.3 Programming with LUXORplug

After the functions have been assigned to the rooms and set, the system can be programmed. This step is possible any time, even if only single functions have been added.

> For programming, open the **main menu**.

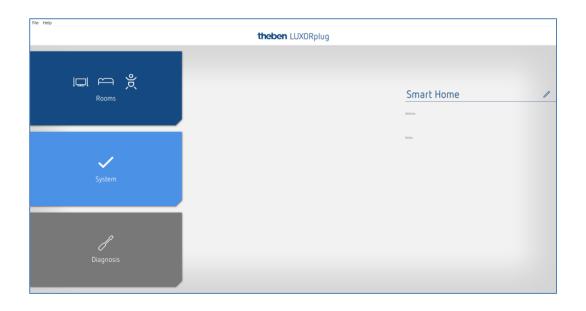

- Click on the "System" field.
- $\rightarrow$  The submenu is opened.

| nart Home - Theben LUXORplug<br>Help |                 | *                |                         | - 0 |
|--------------------------------------|-----------------|------------------|-------------------------|-----|
| ome                                  |                 | theben LUXORplug |                         |     |
|                                      | Device          |                  | Name                    |     |
|                                      | LUX0RIving S4   | 0                | Switch actuator 1       |     |
| $\sim$                               | LUXORIving D2   | Ø                | Dimming actuator 1      |     |
|                                      | LUXORIving J4   | =                | Blinds actuator 1       |     |
|                                      | LUXORIving H6   | 8.               | Heating actuator 1      |     |
|                                      | LUXORIIving T4  | 34               | Push button interface 1 |     |
|                                      | LUXORIving T4   | <b>a</b> r(      | Push button interface 2 |     |
|                                      | LUXORIving B6   | 2(               | Binary input 3          |     |
|                                      | LUXORIving M140 | *                | Weather station 1       |     |
|                                      | LUXORINING R718 | 8                | Room sensor 1           |     |
| ✓<br>Set system                      |                 |                  |                         |     |
| →<br>Prepare LUXORplay               |                 |                  |                         |     |
|                                      |                 |                  |                         |     |

> Click on the "Program system" field and then on "Start".

Here, you can also overwrite devices which have been installed, but not yet included in your project. This ensures that these devices do not disturb the functions included in the project.

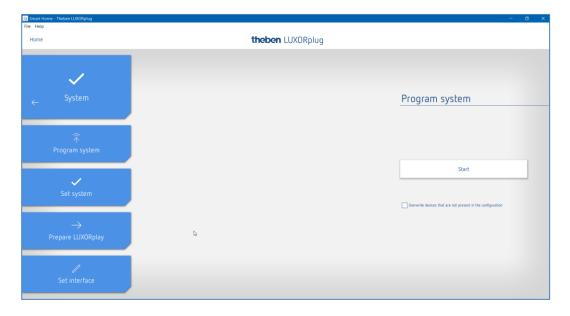

At the first time, programming will take a little longer, since all device parameters have to be transferred. Subsequent programming is faster. Successful programming will be acknowledged.

After successful programming, the configured functions are available in the system.

### 4.4 Prepare LUXORplay

In order for the **LUXORplay** app to be able to access the programmed functions, this has to be prepared in the "System" menu.

Click on the "Prepare LUXORplay" field and start the data transmission to the system centre.

For the transmission, a password for the administrator has to be defined (default password:  $admin)^2$ . The password can be changed or defined by clicking on the password settings.

If the password gets lost, the LUXORIiving IP1 system control centre has to be reset with a master reset. This can be done directly at the device ("Reset" menu – "Master Reset"). Afterwards, the password can be created again via LUXORplug.

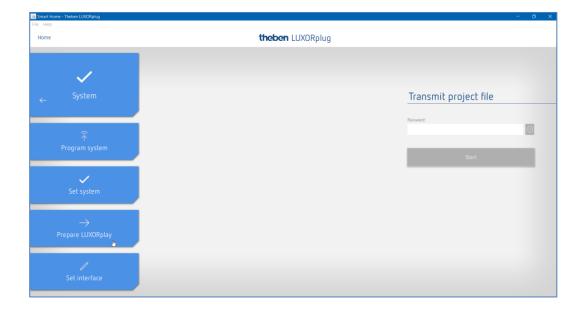

<sup>&</sup>lt;sup>2</sup> In the LUXORplay app, the administrator has to authenticate himself with this password, in order to be able to create other users and define their rights as well as individual passwords for each user.

### 4.5 Set interface

Another function in the "System" menu allows the setting of the LUXORIiving IP1 system control centre. Principally, the system control centre is automatically detected. If this is not the case, the IP address of the connected system control centre can be entered manually in this menu. You can read the IP address of the system control centre in the display.

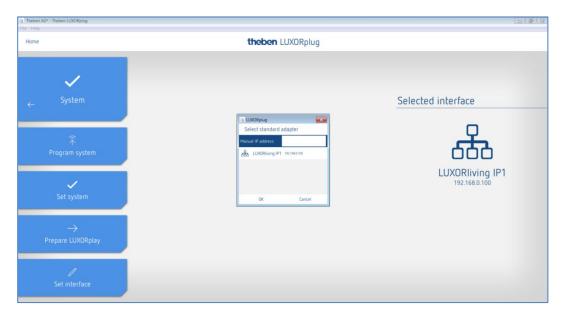

### 4.6 Diagnosis

The "Diagnosis" menu allows a recording of the bus communication. This tool is intended to facilitate start-up and, if necessary, troubleshooting. The recording can be started, stopped and saved.

- > Click on the "Home" menu.
- $\rightarrow$  The following window will open:

| theben LUXORplug |                     |                            |                    |                  |  |  |  |  |
|------------------|---------------------|----------------------------|--------------------|------------------|--|--|--|--|
|                  | Recording started   | Stop recording             | Save recording     | Delete recording |  |  |  |  |
|                  | Date / Time         | Transmitter                | Information        |                  |  |  |  |  |
| K                | 13.12.2017 15:33:00 | Switch actuator 1 C1       | Switch status      | Off              |  |  |  |  |
|                  | 13.12.2017 15:33:00 | Push button interface 1 C3 | Switching Off      |                  |  |  |  |  |
| Diagnosis<br>:   | 13.12.2017 15:32:58 | Push button interface 1 C2 | Blinds Down        |                  |  |  |  |  |
|                  | 13.12.2017 15:32:56 | Switch actuator 1 C2       | Switch status Off  |                  |  |  |  |  |
|                  | 13.12.2017 15:32:56 | Blinds actuator 1 C1       | Slat status 0%     |                  |  |  |  |  |
|                  | 13.12.2017 15:32:56 | Push button interface 1 C4 | Switching Off      |                  |  |  |  |  |
|                  | 13.12.2017 15:32:55 | Blinds actuator 1 C1       | Height status 100% |                  |  |  |  |  |
|                  | 13.12.2017 15:32:55 | Push button interface 1 C2 | Blinds increase    |                  |  |  |  |  |
|                  | 13.12.2017 15:32:54 | Push button interface 1 C2 | Blinds Down        |                  |  |  |  |  |
|                  | 13.12.2017 15:32:50 | Push button interface 2 C1 | Dimming dar        | ker              |  |  |  |  |
|                  | 13.12.2017 15:32:50 | Push button interface 2 C1 | Dimming brig       | ghter            |  |  |  |  |
|                  | 13.12.2017 15:32:42 | Switch actuator 1 C1       | Switch status On   |                  |  |  |  |  |
|                  | 13.12.2017 15:32:39 | Switch actuator 1 C2       | Switch status On   |                  |  |  |  |  |
|                  |                     |                            |                    |                  |  |  |  |  |
|                  |                     |                            |                    |                  |  |  |  |  |
|                  |                     |                            |                    |                  |  |  |  |  |
|                  |                     |                            |                    |                  |  |  |  |  |

### 5 Appendix

### 5.1 Debug mode

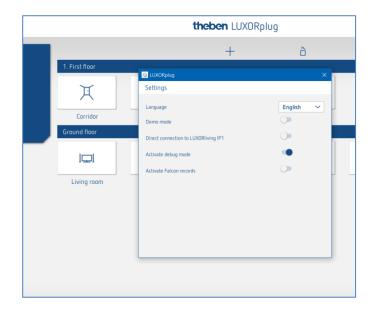

Debug mode can be activated by clicking five times on the free space. It is used for troubleshooting in the configuration.

In debug mode, the connected group addresses are displayed for each function if the cursor is placed on it.

|          |                                                                                                    | Trigger                |
|----------|----------------------------------------------------------------------------------------------------|------------------------|
|          |                                                                                                    | Door conta             |
|          | Switch function                                                                                                    |                        |
|          | Switch actuator<br>Floor lamp                                                                                        | Trigger<br>Floor lam   |
|          |                                                                                                    | Trigger                |
| <b>B</b> | Switch function  Satisfunction  StatusOn0fr: 2/4 / 0 Dimmen%: 2/2/0                                                  | Trigger<br>Ceiling lam |
|          | Panik: 5/1/248<br>Schalten0n0ff: 2/0/0<br>ZentralAus: 5/1/249<br>Status%: 2/3/0<br>Dimming functiol DimmenRel: 2/1/0 | Trigger                |
|          | Dimming actuator                                                                                                    | Trigger<br>Lamp Couc   |
|          |                                                                                                    | Trigger                |

In the "Device list" menu of the debug mode, you can also manually search for devices which are not included in the configuration or which have incompatible addressing.

| Home         |                          | theben LUXORplug                          |                            |   |   |  |  |  |
|--------------|--------------------------|-------------------------------------------|----------------------------|---|---|--|--|--|
|              |                          | <b>H</b>                                  | ò                          | 1 | ர |  |  |  |
| Device list  | Device                   | Туре                                      | Name                       |   |   |  |  |  |
|              | LUXORIiving S4 (9.9.14)  | $\bigcirc$                                | Switch actuator 1          |   |   |  |  |  |
|              | LUXORIiving D2 (9.9.6)   | 0                                         | Dimming actuator 1         |   |   |  |  |  |
|              | LUXORIiving J4 (9.9.10)  | 🙆 LUXORplug                               | ×                          |   |   |  |  |  |
|              | LUXORIiving H6 (9.9.12)  |                                           |                            |   |   |  |  |  |
| $\leftarrow$ | LUXORIiving R718 (9.9.2) | (                                         |                            |   |   |  |  |  |
|              | LUXORIiving B6 (9.9.13)  |                                           | $\prec$                    |   |   |  |  |  |
|              | LUXORIiving T4 (9.9.5)   |                                           |                            |   |   |  |  |  |
|              | LUXORIiving T4 (9.9.4)   | This specific search can find a product   |                            |   |   |  |  |  |
|              |                          | which is not in fa<br>start the search, p | ctory default. In order to |   |   |  |  |  |
|              |                          | ОК                                        | Cancel                     |   |   |  |  |  |